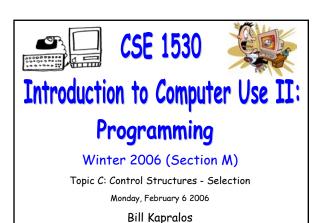

# Overview (1):

- Before We Begin
  - Some administrative details
  - Some questions to consider
- CheckBox and Option Controls
  - Introduction to CheckBoxes
  - a Introduction to Option controls
  - The Frame (Control Array)
  - Live Examples
    - Exercise 4-6

# Before We Begin

CSE 1530 Winter 2006

# Administrative Details (1): Lab Exercise 3-3 Still have a few that have not been picked up yet • If you have not picked up your exercise yet, you can after the lecture Reminder You should be working on Ex 4-8 this week ■ Test 1 will be held Wednesday February 8 2006 Be here on time → will begin 1:30pm sharp! Some Questions to Consider (1): · How can we validate user input (to ensure all characters comprising the input string) are numeric? What are Boolean operators and why are they important? Are all Boolean operators binary? List the four main Boolean operators we will be dealing with in this course

# CheckBox and Option Controls

## Introduction to CheckBoxes (1):

- What is a CheckBox ?
  - Allows the user to select or de-select an option

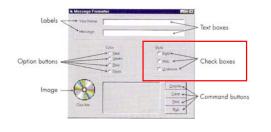

# Introduction to CheckBoxes (2):

- What is a CheckBox ? (cont.)
  - In a group of CheckBoxes, any number of them may be selected
  - Every Checkbox object contains a Property called
     Value that takes one of three values
    - Value =  $0 \rightarrow \text{unchecked}$
    - Value =  $1 \rightarrow$  checked
    - Value = 2 → disabled

## Introduction to CheckBoxes (3):

- What is a CheckBox ? (cont.)
  - Event handler is available and is executed when the user selects/de-selects a CheckBox
    - Click()
  - Every CheckBox object also contains a property called Caption
    - $\bullet$  The text that appears beside the CheckBox

|                      | - |  |
|----------------------|---|--|
| CSE 1530 Winter 2006 |   |  |

#### Introduction to Option Controls (1):

- What is an Option Control?
  - Similar to a CheckBox however, when a group of Option controls are available, only one Option may be selected

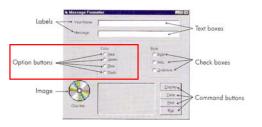

#### Introduction to Option Controls (2):

- What is an Option Control ? (cont.)
  - Every Option object contains a Property called Value that takes one of two values
    - Value = 0 (False)  $\rightarrow$  unchecked
    - Value = 1 (True) → checked
  - Every Option object also contains a property called Caption
    - Text that appears beside the Option control
  - Event handler is available and is executed when the user selects an Option control
    - · Click()

# Introduction to Option Controls (3):

- What is an Option Control ? (Cont.)
  - a Any Option controls (sometimes called buttons) placed directly on the form function as a group → be careful because this is not what you may want!
  - Any option buttons in a Frame function as a group together
    - You probably should create a Frame first and then place the Option controls in the Frame
    - Do not place them on the Form first and then drag them into the frame 

      will still be part of the Form and not the frame!

| CCE | 153 | 0.0 | Vinter | -2006 |
|-----|-----|-----|--------|-------|
|     |     |     |        |       |

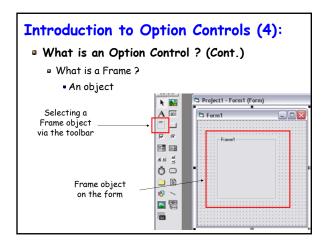

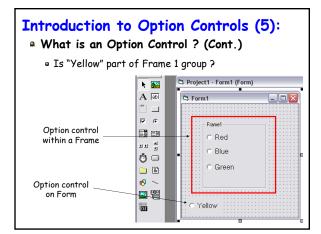

# CheckBox and Option Controls (1):

- Typically Accompany If Statements
  - Since both CheckBox and Option controls are used to provide the user a way to select amongst various choices, we need some way to determine which (if any) user has selected
    - If statements can be used to accomplish this → can you think of how we can accomplish this ? (hint - think of the Value property)!

#### The Frame (Control Array) (1):

- The Frame Object We Briefly Mentioned
   Earlier is Also Known as a Control Array
  - a Important when dealing with Option objects
    - Allows us to "link" a group of Option objects that are intended to form a group together → recall only one Option object can be selected from a group!
    - Of course since we are dealing with a "group" of controls we will develop a "new" and different way of referring too andaccessing these controls

| The Frame | (Control | Array | ') ( | 2) | ): |
|-----------|----------|-------|------|----|----|
|-----------|----------|-------|------|----|----|

- As an Aside
  - What is an array with respect to most programming languages?
    - Basically, a collection of variables of some particular type
    - Many times we want to group multiple variables together and the array allows us to do this
    - Consider requiring 10 variables of type Integer →
      we can declare 10 such variables and call them
      each a different name or we can create one "array"
      and that will hold all 10 Integers and then simply
      access these 10 Integers within the array

## The Frame (Control Array) (3):

- As an Aside (cont.)
  - Same idea with Visual basic and the Frame object
    - Allows us to group Option controls together under one group (or set etc.)
    - We can then access the Option controls by referring to a single name only and use some notation to access the Option controls within the Frame
    - Imagine adding 10 Option controls without a Frame, each with its own name → we will have 10 control objects, each with its own name making it difficult to keep track of!

| CSE | 1530 | Winter | 2006 |
|-----|------|--------|------|

# The Frame (Control Array) (4):

- Two Ways to Creating the Control Array
  - Non-Frame Method
    - Create first object in the array (named appropriately) e.g., place control object on Form
    - Copy this object and then paste as many new objects needed in the array
    - First time you paste object, a dialog appears asking if you want to create a control array  $\rightarrow$  of course you should answer yes!

## The Frame (Control Array) (5):

- Two W
  - o Fr

## The F

- Wor
  - □ Re

| ways to creating the control Array                                                      |     |  |  |
|-----------------------------------------------------------------------------------------|-----|--|--|
| rame Method                                                                             |     |  |  |
| Create the Frame object on the Form first                                               |     |  |  |
| Set the Caption property of the Frame object                                            |     |  |  |
| accordingly                                                                             |     |  |  |
| Place Option control within the Frame                                                   | -   |  |  |
| Copy it and then paste it into the frame                                                |     |  |  |
| • Same dialog box appears asking you if you want to create a Control array → choose yes | '   |  |  |
| Paste as many more controls as needed within the                                        |     |  |  |
| Frame                                                                                   |     |  |  |
|                                                                                         | J . |  |  |
|                                                                                         |     |  |  |
|                                                                                         |     |  |  |
|                                                                                         |     |  |  |
|                                                                                         | ,   |  |  |
| rame (Control Array) (6):                                                               |     |  |  |
| king With Control Arrays                                                                | -   |  |  |
| ecall how we access a control object on a Form                                          | l . |  |  |
| objectName.property                                                                     |     |  |  |
| This will not be sufficient for the items in a                                          |     |  |  |
| control array $\rightarrow$ all items in the array have the same name!                  |     |  |  |
| Recall that the whole point of a control array is to                                    | -   |  |  |
| avoid referring to individual objects → rather, we                                      |     |  |  |
| refer to the name of the control array only and                                         | -   |  |  |
| some means to access its elements                                                       | _   |  |  |
|                                                                                         | -   |  |  |
|                                                                                         | ] . |  |  |
|                                                                                         |     |  |  |
| 30 Winter 2006                                                                          |     |  |  |
|                                                                                         |     |  |  |

#### The Frame (Control Array) (7):

- Working With Control Arrays (cont.)
  - Objects in the array all have the same name
    - Name of first object placed in Frame
    - So how do we access these objects if they all the same name?
    - Each object given a unique "index" within the array
       → think of the index as a position within the array
    - $\bullet$  First object in array is assigned index value of 0
    - Second object in array is assigned index value of 1
    - Third object in array is assigned index value of 2
    - Etc ...
    - Last object in array is assigned index value of N-1

#### The Frame (Control Array) (8):

- Working With Control Arrays (cont.)
  - Consider a Frame with five option buttons that was created using the "Frame method" described earlier

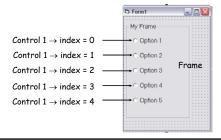

# The Frame (Control Array) (9):

- Working With Control Arrays (cont.)
  - But how do we access these controls in the code?
    - Syntax → ControlName(index).property
  - Previous example
  - Assume name of the control objects in the array is optTest
    - optTest(0).Value = True
    - optTest(1).Value = False
    - optTest(2).Value = False
    - optTest(3).Value = False
    - optTest(4).Value = False

|             | <br>• | 3 | * |  |
|-------------|-------|---|---|--|
|             |       |   |   |  |
| My Frame    |       |   |   |  |
| my i idilio |       |   |   |  |
|             |       |   |   |  |
|             |       |   |   |  |
| C Ontino 1  |       |   |   |  |
| C Option 1  |       |   |   |  |
| - p         |       |   |   |  |
|             |       |   |   |  |
|             |       |   |   |  |
| C Ontion 0  |       |   |   |  |
| C Option 2  |       |   |   |  |
|             |       |   |   |  |
|             |       |   |   |  |
|             |       |   |   |  |
| C Option 3  |       |   |   |  |
| Ophorro     |       |   |   |  |
|             |       |   |   |  |
|             |       |   |   |  |
|             |       |   |   |  |
| C Option 4  |       |   |   |  |
| Obno114     |       |   |   |  |
|             |       |   |   |  |
|             |       |   |   |  |
| C Cotton E  |       |   |   |  |
| C Option 5  |       |   |   |  |
| - P         |       |   |   |  |
|             |       |   |   |  |
|             |       |   |   |  |
|             |       |   |   |  |
|             |       |   |   |  |
|             |       |   |   |  |
|             |       |   |   |  |
|             |       |   |   |  |
|             |       |   |   |  |

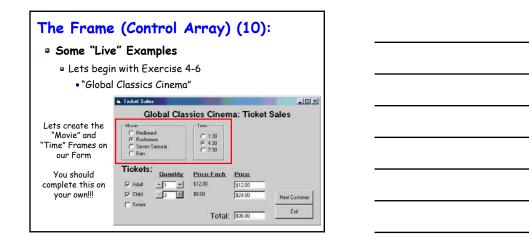